## **Памятка по формированию QR-кода при наличии антител IgG**

1) Необходимо автроризироваться на едином портале государственных услуг под своей учетной записью

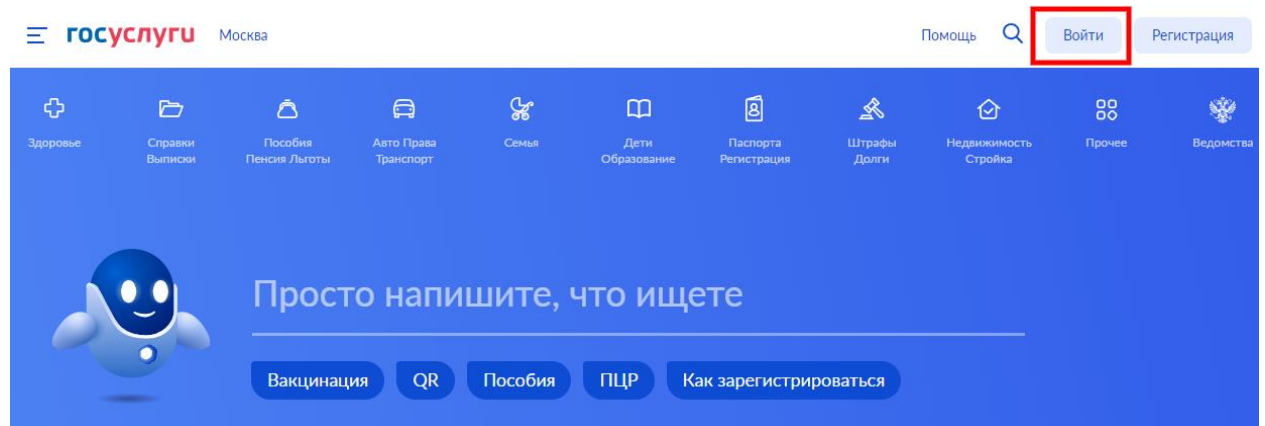

2) Необходимо кликнуть на баннер, появившийся после авторизации под учетной записью.

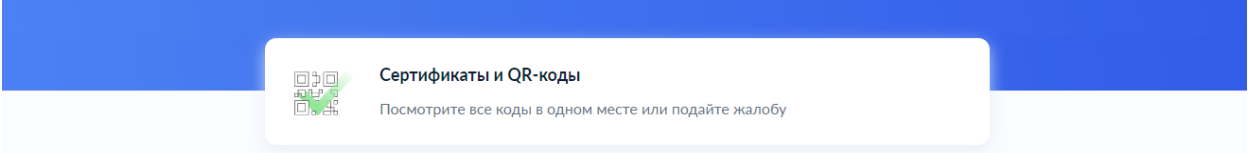

3) Перейти во вкладку «Антитела»

## Сведения об иммунизации COVID-19

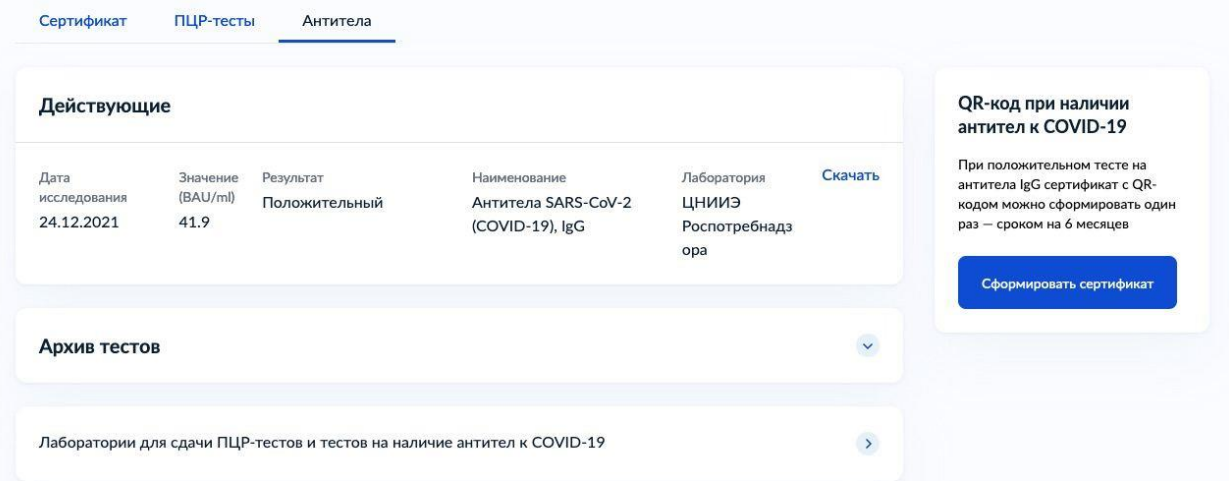

4) Далее при отсутствии действующих QR-кодов в правом углу экрана будет баннер с возможностью сформировать QR-код и кнопкой «Сформировать сертификат»

5) При клике на кнопку появляется всплывающее окно с предупреждением, в случае положительного решения, необходимо кликнуть «Сформировать сертификат»

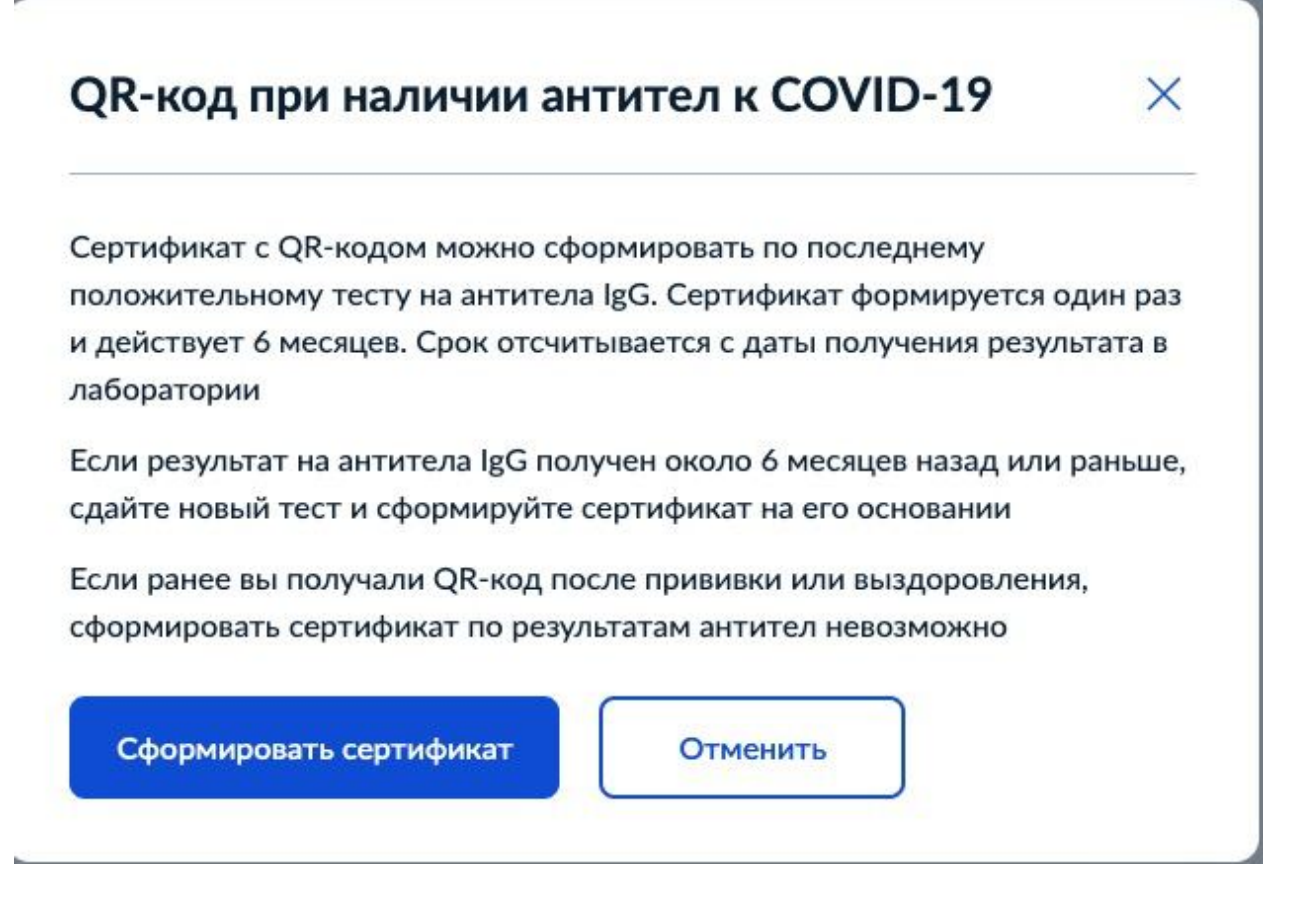

6) Формируется сертификат сроком на 6 месяцев с даты получения положительного теста на антитела IgG.

## Сведения об иммунизации COVID-19

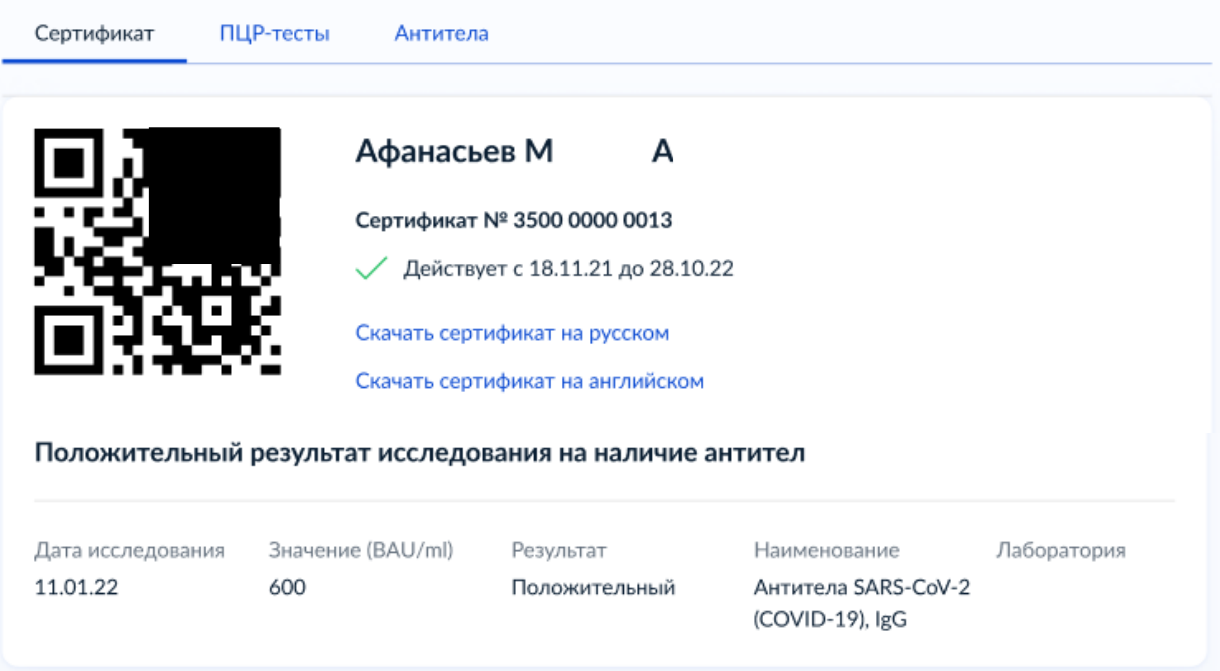

## **Вопрос-ответ**

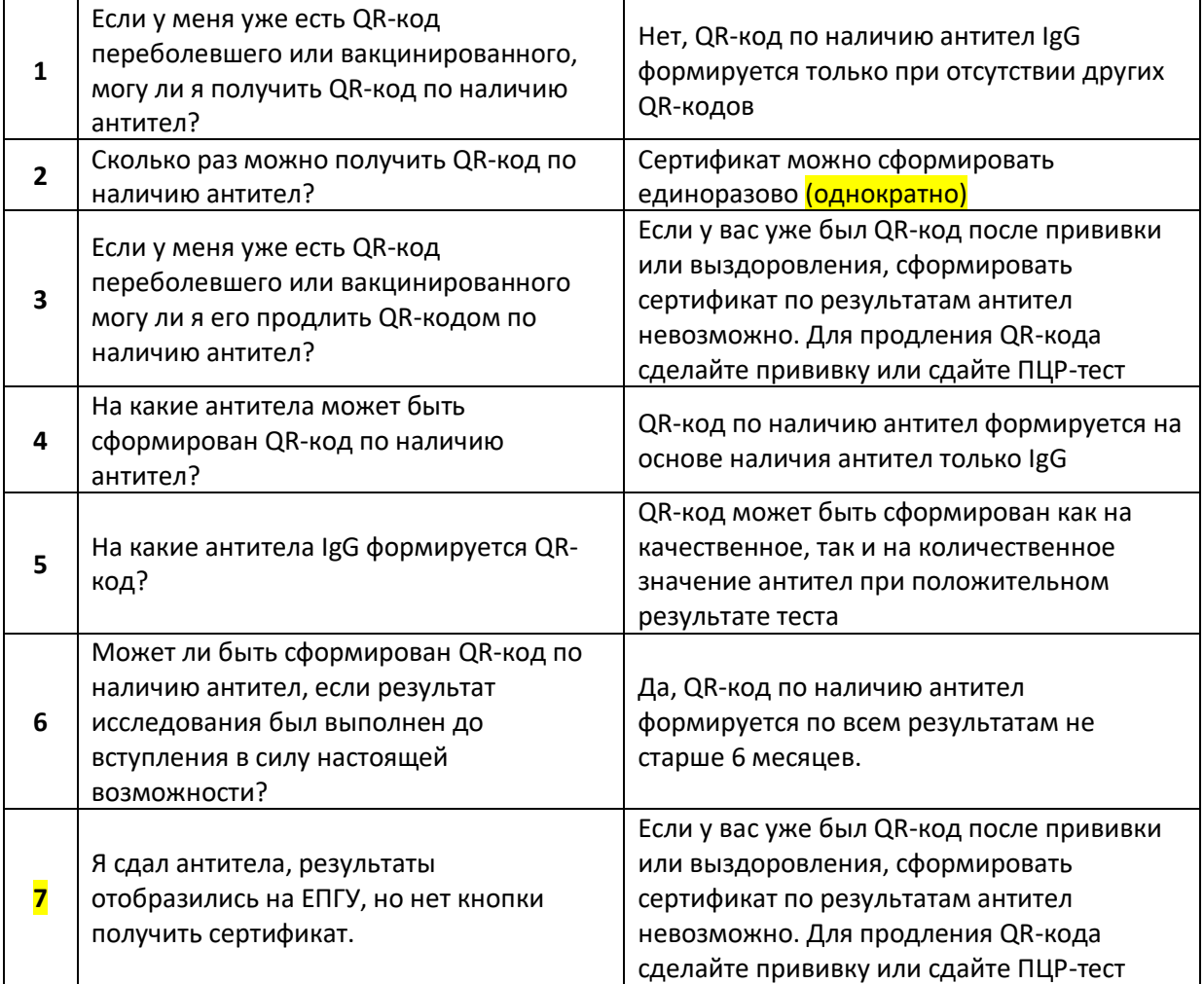